# How to Vote at the Assembly using Your Cellphone

### First get connected to Wifi

If attending in-person, connect your cell phone to the college's WiFi ccc\_public (there is no password)

If attending on Zoom, connect your cell phone to the same WiFi you are using for Zoom.

# There are two ways to access polleverywhere

## There are two ways to access polleverywhere

- o Scan this GR Code
- e with your phone's camera

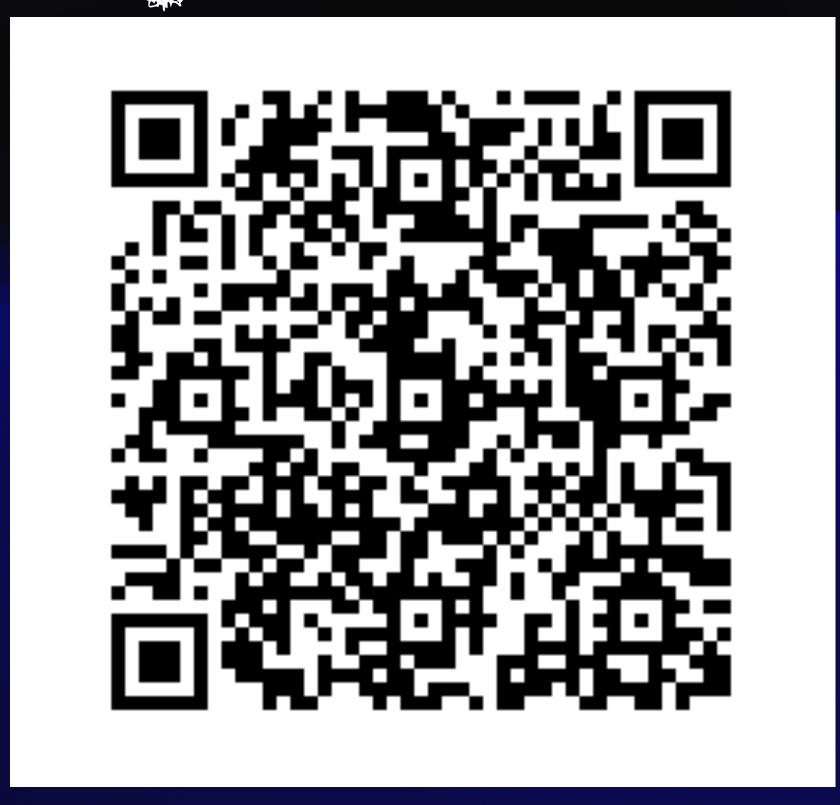

#### ONCE YOU SEE ENES

o Click the yellow link

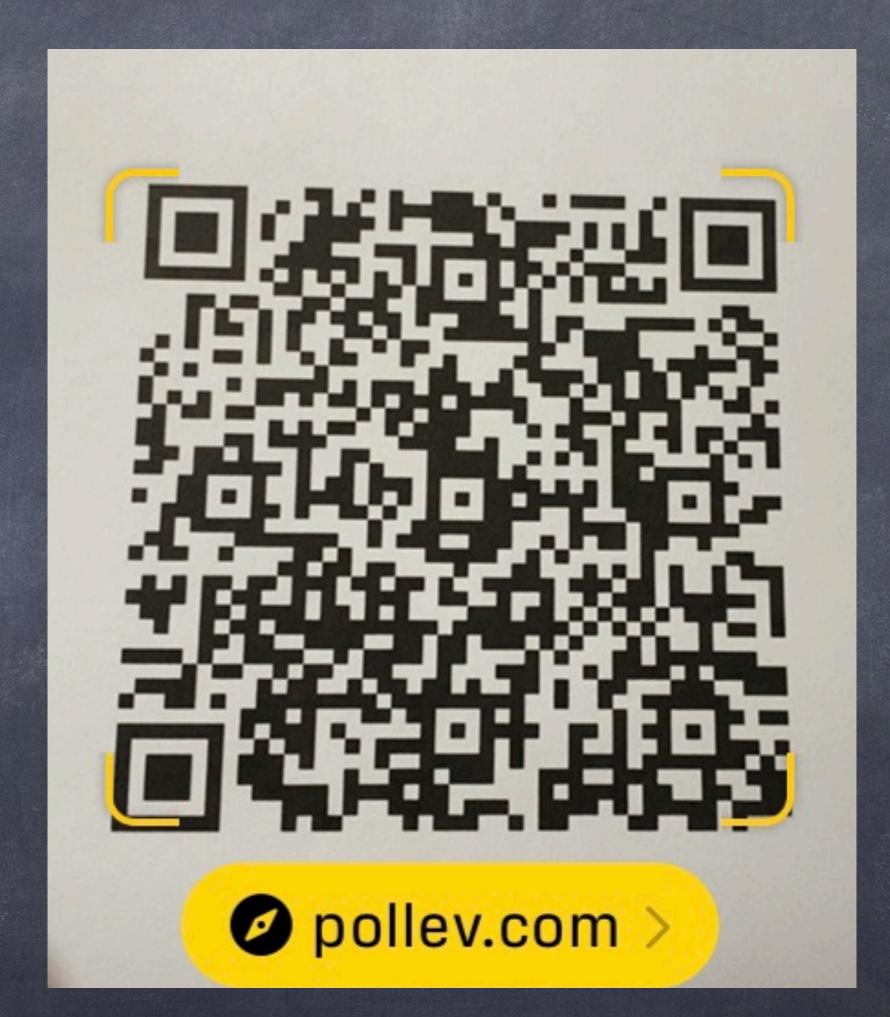

#### Or send a Text Message

o Text to 22333

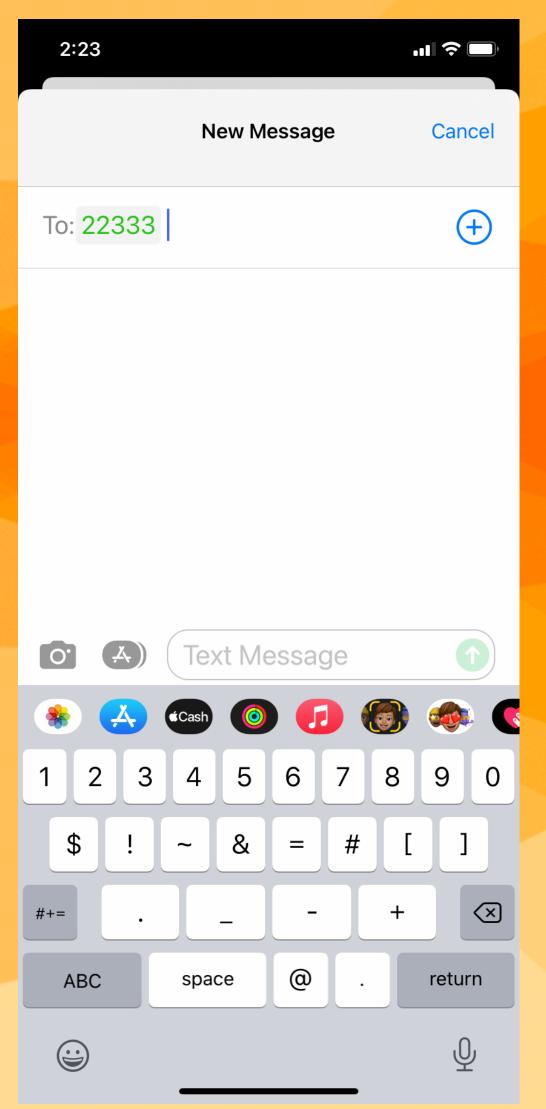

# technologyoregonarea995

o Type and hit send

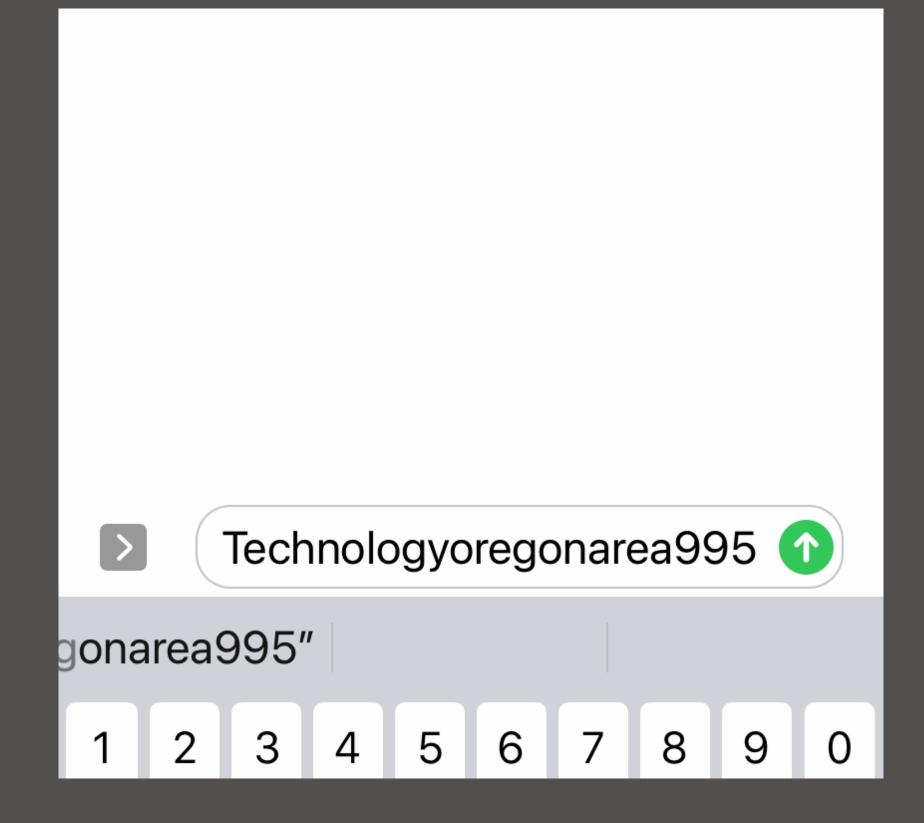

### If Lexting, you will see:

o This should popup.

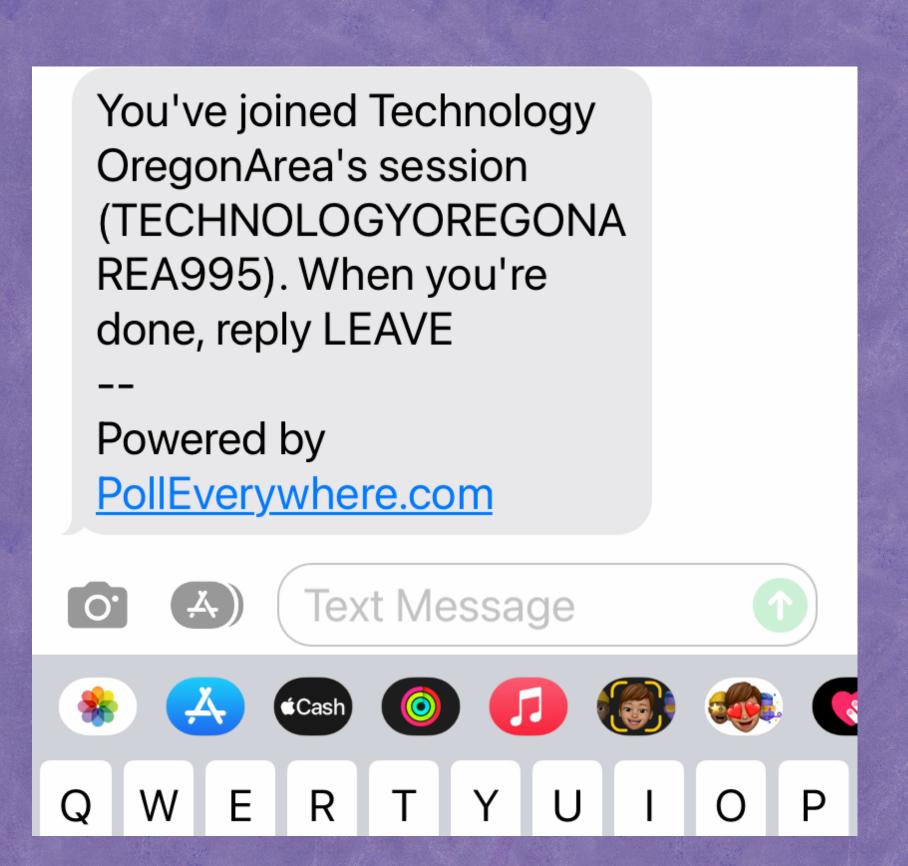

#### You can see the question on Zoom and type your responses

- o The question
- o will be screen
- o shared on Zoom

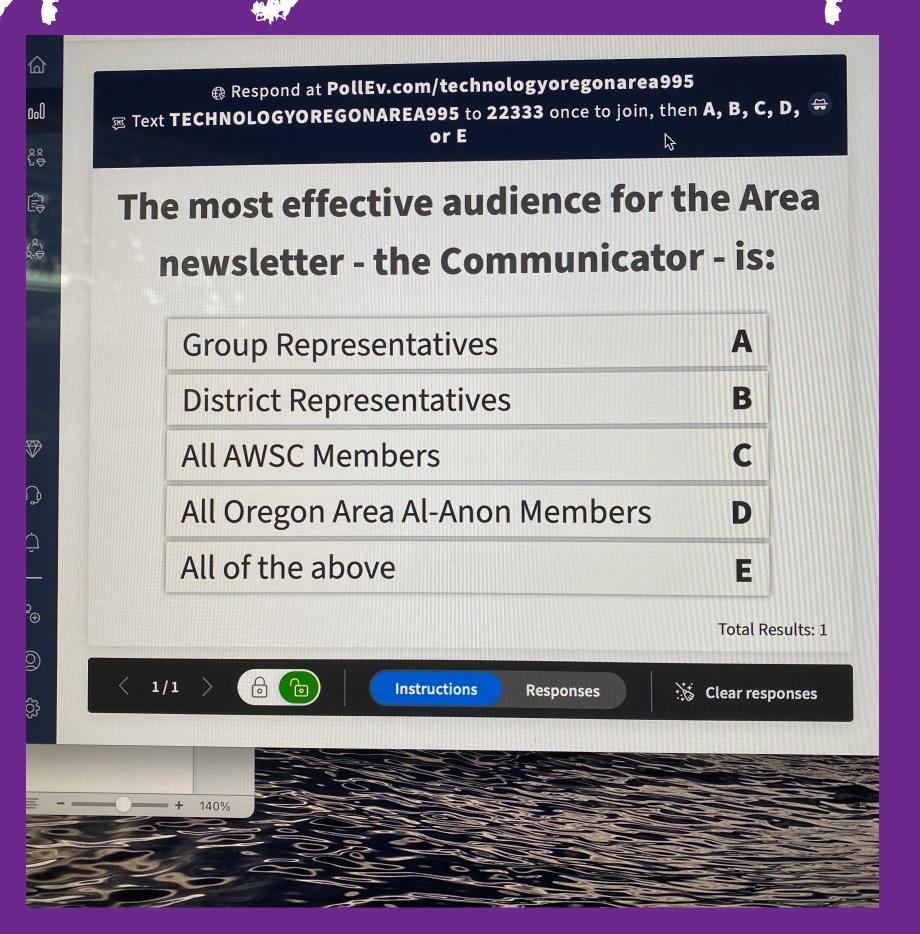

#### Here's how I answered

o By Lexting my choice:

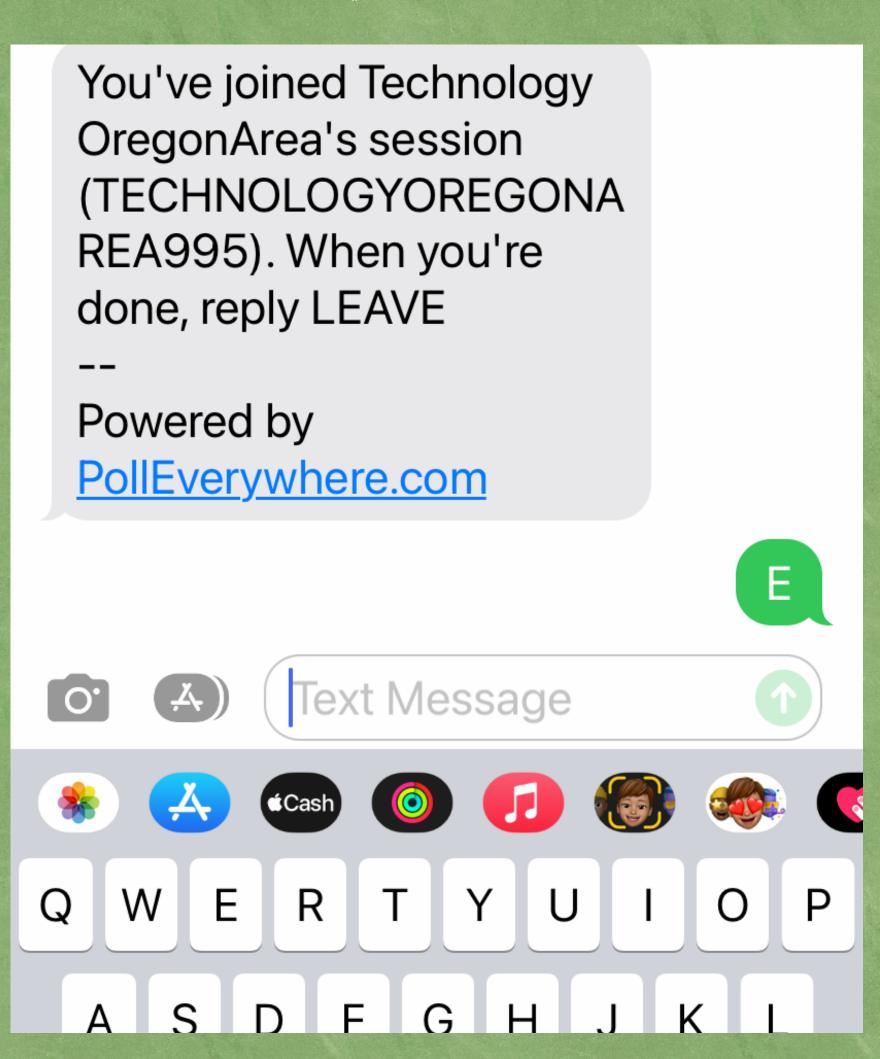

# If you scanned the QR code you should see:

0 The active question

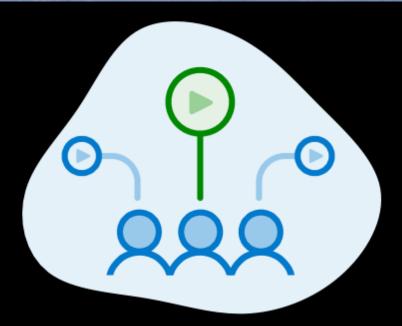

Respond below, then see the results

The most effective audience for the Area newsletter - the Communicator - is:

You can respond once

∺ This question is anonymous. No names will be

### You may have to move down the screen

o then you can select your answer

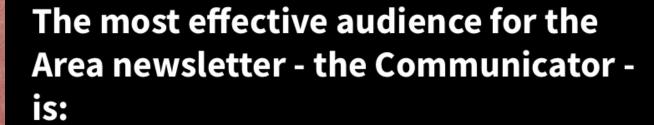

You can respond once

⇔ This question is anonymous. No names will be tracked.

**Group Representatives** 

**District Representatives** 

All AWSC Members

All Oregon Area Al-Anon Members

All of the above

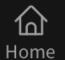

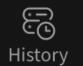

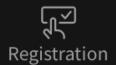

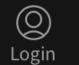

#### Here is how I answered.

o By lapping my response:

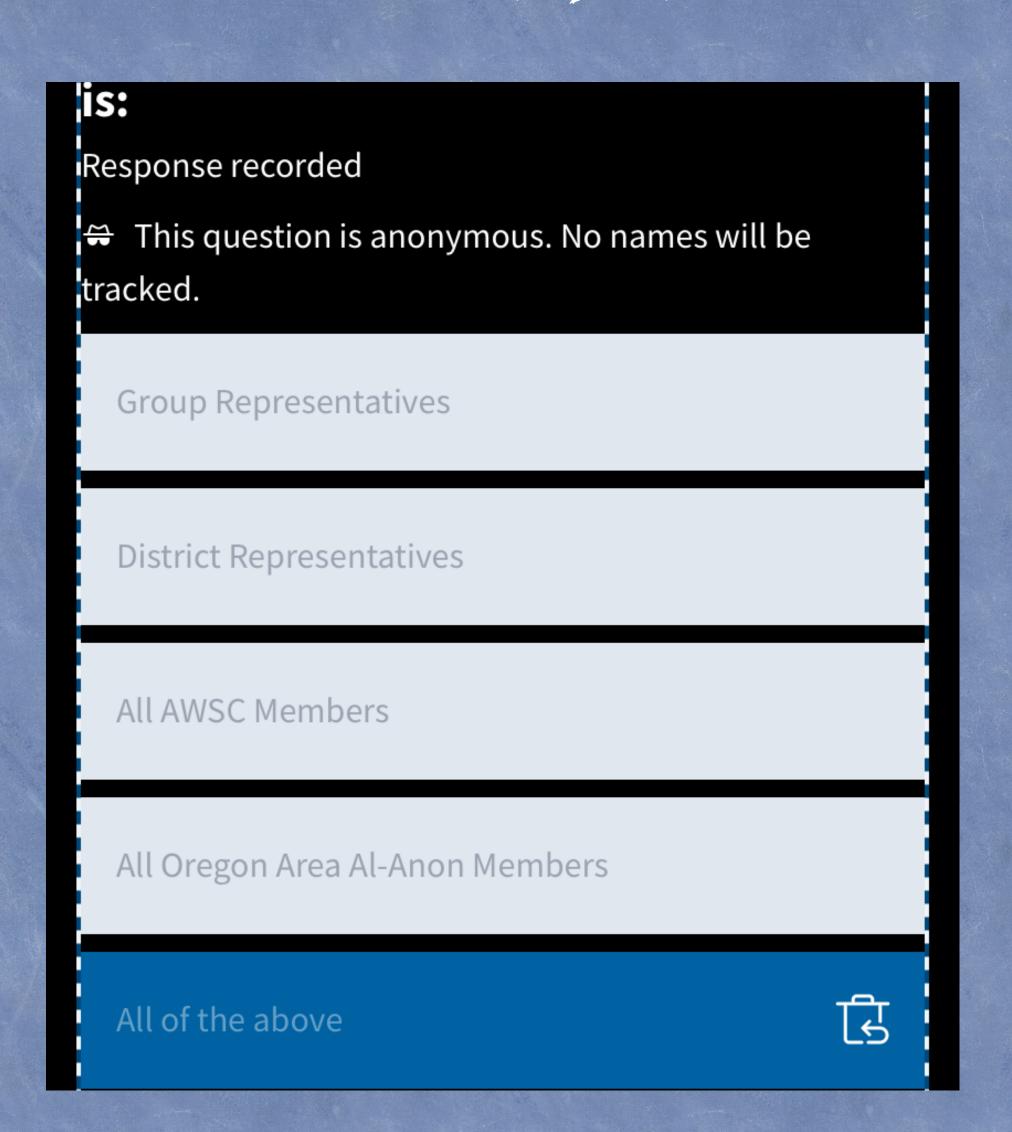

### Not Able to Vote By Cell Phone?

If you are not able to scan the QR code or activate the program by text, you can simply send your response by text to Bunny, our Secretary at 541-500-9534 (or if in person, write your vote on paper and give it to Bunny).

### Any Guestions?

Please raise your hand to be called upon. If you are attending in person, see if one of our Alateen volunteers can assist you.